# **PERHITUNGAN VOLUME GALIAN DAN TIMBUNAN JALAN AKSES DERMAGA BENDUNGAN MARGATIGA KABUPATEN LAMPUNG TIMUR**

**(Tugas Akhir)**

**Oleh**

**M. ARHAMSYAH HASBI** 

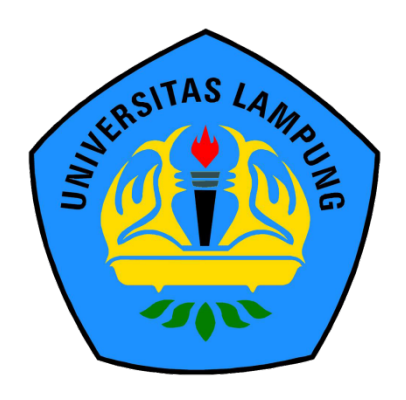

**FAKULTAS TEKNIK UNIVERSITAS LAMPUNG BANDAR LAMPUNG 2022**

# **PERHITUNGAN VOLUME GALIAN DAN TIMBUNAN JALAN AKSES DERMAGA BENDUNGAN MARGATIGA KABUPATEN LAMPUNG TIMUR**

**Oleh**

# **M. ARHAMSYAH HASBI**

**Tugas Akhir**

# **Sebagai Salah Satu Syarat Untuk Mencapai Gelar AHLI MADYA TEKNIK**

**Pada**

**Program Studi D3 Teknik Survey dan Pemetaan Jurusan Teknik Geodesi dan Geomatika Fakultas Teknik Universitas Lampung**

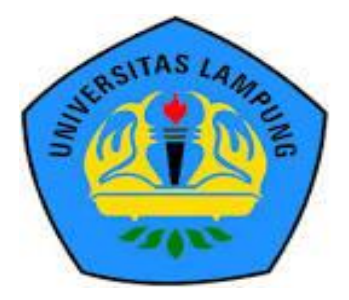

**FAKULTAS TEKNIK UNIVERSITAS LAMPUNG BANDAR LAMPUNG 2022**

## **ABSTRAK**

# **PERHITUNGAN VOLUME GALIAN DAN TIMBUNAN JALAN AKSES DERMAGA BENDUNGAN MARGATIGA KABUPATEN LAMPUNG TIMUR**

#### **Oleh :**

#### **M. Arhamsyah Hasbi**

Jalan merupakan prasarana transportasi yang sangat diperlukan, hal ini dikarenakan jalancmerupakan penunjang berbagai sektor pembangunan, sarana aktifitas penduduk, dan untuk mempermudah hubungan dari suatu daerah kedaerah lain. Bertambahnya penduduk membuat pertumbuhan lalu lintas di daerah tersebut meningkat, namun pada kawasan Pembangunan Bendungan Margatiga memerlukan jalan akses yang memadai. Oleh karena itu, perlu direncanakannya jalan yang menghubungkan ke pembangunan Bendungan Margatiga, demi memudahkan akses jalan di lokasi pembangunan tersebut. Dalam perencanaan pembangunan jalan akses dermaga dibutuhkan pekerjaan galian dan timbunan.

Kegiatan tugas akhir ini di lakukan agar mendapatkan estimasi galian dan timbunan jalan akses dermaga Bendungan Margatiga yang memiliki panjang +675m. Data yang di gunakan merupakan data pengukaran topografi yang di lakukan oleh tim survey PT. Waskita Adhi-KSO dan kemudian di hitung volume nya dengan mengunakan metode dua penampang atau metode melintang rata – rata, kemudian hasil tersebut di hitung menggunakan *Microsoft Excel*.

Hasil dari perhitungn volume galian dan timbunan dengan metode dua penampang pada jalan akses dermaga Bendungan Margatiga diperoleh volume galian 24.791 m<sup>3</sup>dan volume timbunan 5.215 m<sup>3</sup>.

Kata kunci: Galian dan Timbunan *(Cut and Fill*), Metode dua penampang Perhitungan Volume Jalan.

#### **ABSTRACT**

# **THE CALCULATION OF VOLUME EXCUREMENT AND IMPACT ROAD ACCESS MARGATIGA DAM LAMPUNG TIMUR REGENCY**

#### **By :**

#### **M. Arhamsyah Hasbi**

Roads are an indispensable transportation infrastructure, this is because roads are a supporter of various development sectors, facilities for population activities, and to facilitate relations from one area to another. The increasing population makes traffic growth in the area increase, but the Margatiga Dam Development area requires adequate access roads. Therefore, it is necessary to plan a road connecting to the construction of the Margatiga Dam, in order to facilitate road access at the construction site. In planning the construction of the wharf access road, excavation and embankment work is needed.This final project was carried out in order to get an estimate of the excavation and embankment of the Margatiga Dam pier access road which has a length of  $+675$ m<sup>2</sup>. This research method was carried out in accordance with a literature study, such as data collection, data processing, conclusions and suggestions. The data used is topographic conversion data carried out by the survey team of PT. Waskita Adhi-KSO and then the volume is calculated using the Cross Section method or the average transverse method, then the results are calculated using Microsoft Excel.The results of the calculation of the volume of excavation and embankment (cut and fill) with the two cross section method on the access road to the pier of the Margatiga Dam obtained an excavated volume of  $24.791$  m<sup>3</sup> and an embankment volume of 5.215 m<sup>3</sup>.

Keywords: Excavations and Fills (Cut and Fill), Cross section method, Calculation of Road Volume.

**Judul Tugas Akhir** 

# **ITUNGAN VOLUME GALIAN DAN BUNAN JALAN AKSES DERMAGA BENDUNGAN MARGATIGA KABUPATEN LAMPUNG TIMUR**

 **BENDUNGAN MARGATIGA KABUPATEN**

**Nama Mahasiswa** : M. Arhamsyah Hasbi

**Nomor Pokok Mahasiwa: 1705061042** 

Fakultas in the second of the second of the second second in the second second in the second second in the second second in the second second in the second second in the second second second in the second second second in

**Program Studi** 

Program Studi<br>Takultas : Teknik

Nomor Pokok Mahasima : 1705061042<br>Nomor Pokok Mahasima : 1705061042

Program Studi : D3 Teknik Survey dan Pemetaan

 $P$ embing and  $P$ 

## **MENYETUJUI**

**1. Komisi Pembimbing** 

Pernbimbing I

NIP. 1978. 1988. LANG UNIT. 1- D . A PITTER LANG HER LINE . I . LANG LANG LANG LANG LANG .

**Romi Fadly, ST., M. Eng. Eko Rahmadi, S.T.,M.T.**<br>NIP. 19770824 200812 1 001

Pembimbing II

2. MENGETAHUI

Ketua Program Studi D3 Teknik Survey dan Pemetaan

**Ir. Fauzan Murdapa, M.T., IPM.** NIP. 19641012 199203 1 002

# **MENGESAHKAN**

1. Tim Penguji

Ketua

: Romi Padly, ST., M. Eng.

Ketua : **Romi Fadly, ST., M. Eng. ..……………** <u>mmmng</u>olma

\*\*\*\*\*\*\*\*\*\*\*\*\*\*\*\*\*

**Seluretaris** 

: Eko Rahmadi, S.T., M.T.

Sekretaris : **Eko Rahmadi, S.T.,M.T. ..……………** Penguji Bukan Pembimbing: Ir. Pauzan Murdapa, M.T., IPM.

2. Dekan Fakultas Teknik Universitas Lampung

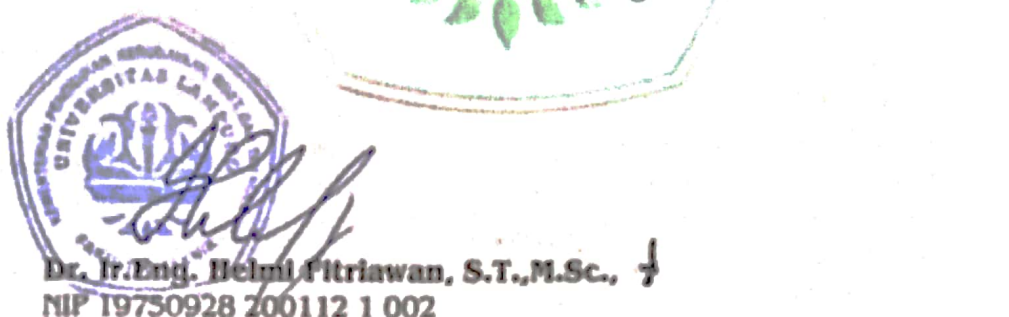

 $i$  , the Augustina

Tanggal Lulus Ujian : 26 April 2022

 $57.78m = 60$ 4. 计内线 化合同

 $\tau_{\rm c} = \tau_{\rm c} \sim 100$ 

Tanggal Lulus Ujian **: 26 April 2022**

第二起 富含式

The main of the party.

Malitime possible

ulija.

 $\sum_{i=1}^n \left\| \mathbb{E}_{\mathcal{A}_i} \mathbb{E}_{\mathcal{A}_i} \mathbb{E}_{\mathcal{A}_i} \mathbb{E}_{\mathcal{A}_i} \mathbb{E}_{\mathcal{A}_i} \mathbb{E}_{\mathcal{A}_i} \right\|_{\mathcal{A}_i} \leq \frac{1}{n} \sum_{i=1}^n \left\| \mathbb{E}_{\mathcal{A}_i} \mathbb{E}_{\mathcal{A}_i} \mathbb{E}_{\mathcal{A}_i} \mathbb{E}_{\mathcal{A}_i} \mathbb{E}_{\mathcal{A}_i} \right\|_{\mathcal{A}_i}$ 

university of the product of the متعاقبه ككيدها والتراحي أباروات تطيفني

# **SURAT PERNYATAAN**

Saya yang bertanda tangan dibawah ini:

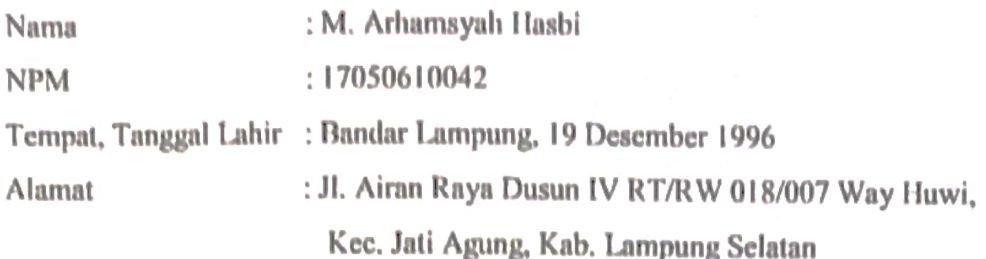

Dengan ini menyatakan bahwa dalam Tugas Akhir yang berjudul "Perhitungan Volume Galian dan Timbunan Jalan Akses Dermaga Bendungan Margatiga Kabupaten Lampung Timur" adalah benar hasil karya penulis berdasarkan karya penelitian yang dilakukan pada bulan Desember 2021. Tugas akhir ini bukan hasil menjiplak atau hasil karya orang lain.

Demikian surat pernyataan ini Saya buat dengan sebenar-benarnya. Atas perhatian Bapak/Ibu Saya ucapkan terima kasih.

> Bandar Lampung, 26 April 2022 Yang Membuat Pernyataan

> > $\hat{\mathbf{r}}$

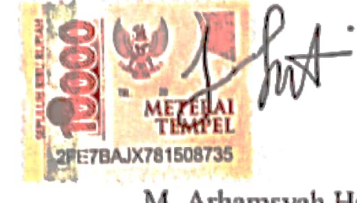

M. Arhamsyah Hasbi 1705061042

# **RIWAYAT HIDUP**

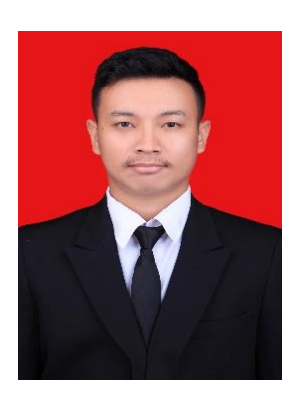

Penulis dilahirkan di Bandar Lampung, 19 Desember 1996 sebagai anak ke empat dari lima bersaudara putra dari pasangan Bapak Faridi Hasbi dan Ibu Murtini Rahayu.

Penulis menempuh pendidikan pertama di Sekolah Dasar (SD) diselesaikan di SDN 2 Way Hui pada tahun 2002-2008. Sekolah Menengah Pertama ditempuh di SMP Al- Huda Jati

Agung pada tahun 2008-2011, dan pada Sekolah Menengah Atas dilanjutkan di SMA Gajah Mada Bandar Lampung pada tahun 2012-2015.

Pada tahun 2017, penulis terdaftar sebagai mahasiswa Jurusan Teknik Geodesi Geomatika, Program Studi D3 Teknik Survey dan Pemetaan, Fakultas Teknik, Universitas Lampung. Selama menjadi mahasiswa, penulis aktif dalam organisasi HIMAGES (Himpunan Mahasiswa Teknik Geodesi) Universitas Lampung sebagai Anggota Sekbid. Dan penulis melakukan Kerja Praktik di PT. Waskita Adhi-KSO yang bergerak dibidang konstruksi.

# **MOTTO**

"Sesungguhnya sesudah kesulitan itu ada kemudahan. Maka apabila kamu telah selesai (dari suatu urusan), kerjakanlah dengan sungguh-sungguh (urusan) yang lain dan hanya kepada Tuhan, kamu berharap" (Q.S Al Insyirah : 6-8)

"Setiap orang pasti mempunyai mimpi, begitu juga saya, namun bagi saya yang paling penting bukanlah seberapa besar mimpi yang kamu punya, tetapi seberapa besar usaha kamu dalam mewujudkan mimpi itu" (Nazril Ilham)

"If you want something you've never had, then you've got to do something you've never done" (Thomas Jefferson)

# **PERSEMBAHAN**

ېت

Dengan segala kerendahan hati dan rasa syukur, kupersembahkan karya kecilku Ini untuk :

Allah SWT yang Maha Pengasih lagi Maha Penyayang, karena berkat rahmat dan hidayah-Nya saya sebagai penulis mendapatkan kekuatan dan kesempatan untuk menyelesaikan tugas akhir.

Ayah dan Ibu yang selalu mendoakan dan mendukung untuk kesuksesan dan keberhasilan hidupku, serta kasih sayang yang tiada putusnya.

Untuk Kakak dan Adik tercinta yang selalu memberikan semangat dan motivasi.

Untuk Keluarga Besarku

Teman-teman Angkatan 2017 atas perjuangan dan kebersamaannya selama ini yang tidak akan terlupakan.

> Almamater tercinta Universitas Lampung

# **SANWACANA**

Puji dan syukur penulis panjatkan atas kehadirat Allah SWT yang telah melimpahkan rahmat dan hidayah-Nya tugas akhir ini dapat di selesaikan.

Tugas Akhir dengan judul "**Perhitungan Volume Galian dan Timbunan Jalan Akses Dermaga Bendungan Margatiga Kabupaten Lampung Timur**" merupakan salah satu kelengkapan persyaratan akademis untuk mendapat gelar Ahli Madya di Universitas Lampung.

Dalam menyelesaikan tugas akhir ini, penulis banyak memperoleh bantuan baik dalam bentuk tenaga maupun pikiran. Maka dalam kesempatan kali ini penulis mengucapkan terimakasih kepada semua pihak yang telah banyak membantu terutama kepada :

- 1. Dr. ENG. Ir. Helmy Fitriawan, S.T., M.Sc. Selaku Dekan Fakultas Teknik Universitas Lampung.
- 2. Bapak Ir. Fauzan Murdapa M.T., IPM. selaku Ketua Jurusan Teknik Geodesi Geomatika dan Program Studi D3 Teknik Survey dan Pemetaan, Fakultas Teknik, Universitas Lampung. Dan selaku Dosen Penguji yang telah memberikan kritik, saran dan masukan yang sangat membantu penulis dalam memperbaiki tugas akhir ini.
- 3. Bapak Romi Fadly, ST., M.eng., selaku Dosen Pembimbing I yang telah bersedia meluangkan waktu, tenaga, pikiran serta selalu memberi semangat dan dukungan untuk tidak pernah berputus asa. Terimakasih atas bimbingan, arahan, serta masukkan yang sangat membantu dalam proses penyusunan tugas akhir ini.
- 4. Bapak Eko Rahmadi, S.T., M.T. selaku Dosen Pembimbing II yang telah memberikan motivasi, masukkan dan arahan demi terselesaikannya tugas akhir ini dengan tepat waktu.
- 5. Seluruh jajaran Dosen dan Staff Program Studi D3 Teknik Survey dan Pemetaan, Fakultas Teknik, Universitas Lampung.
- 6. Ayahku Faridi Hasbi yang selalu mendukung serta mendoakan kesuksesan dan Mama ku Murtini Rahayu yang telah mendoakan kesuksesan dan keberhasilan untukku, serta tak henti-hentinya memberikan dukungan dan motivasi dalam menyelesaikan tugas akhir ini.
- 7. Kakak ku Firza Hasbi, Rini Amalia Hasbi, Sayid Abdullah Hasbi, dan adikku Fahri Aulia Hasbi yang selalu mendukung dalam situasi dan kondisi apapun. Terimakasih atas semua bantuan kalian.
- 8. Nanda Ayu Setyorini yang selalu ada untuk menemani di setiap hari ku, memberikan doa, semangat, dan motivasi untuk ku, yang selalu penulis repotkan setiap saat, tidak hanya saat tugas akhir namun juga setiap harinya.
- 9. Teman-teman angkatan 2017 D3 Teknik Survey dan Pemetaan, dan S1 Teknik Geodesi yang telah memberikan dukungan dan semangat bagi penulis.
- 10. Semua pihak yang telah membantuku dalam bentuk apapun yang tidak mungkin bias disebutkan satu persatu, terimakasih.

Penulis menyadari bahwa Tugas Akhir ini masih banyak terdapat kekurangan dalam penyampaian, oleh karena itu penulis mengharapkan kritik dan saran yang membangun dari pembaca. Penulis berharap semoga Tugas Akhir ini dapat bermanfaat bagi orang lain dan dapat dijadikan sebagai tambahan ilmu pengetahuan.

Bandar Lampung, 26 April 2022 Penulis,

M. Arhamsyah Hasbi

# **DAFTAR ISI**

# Halaman

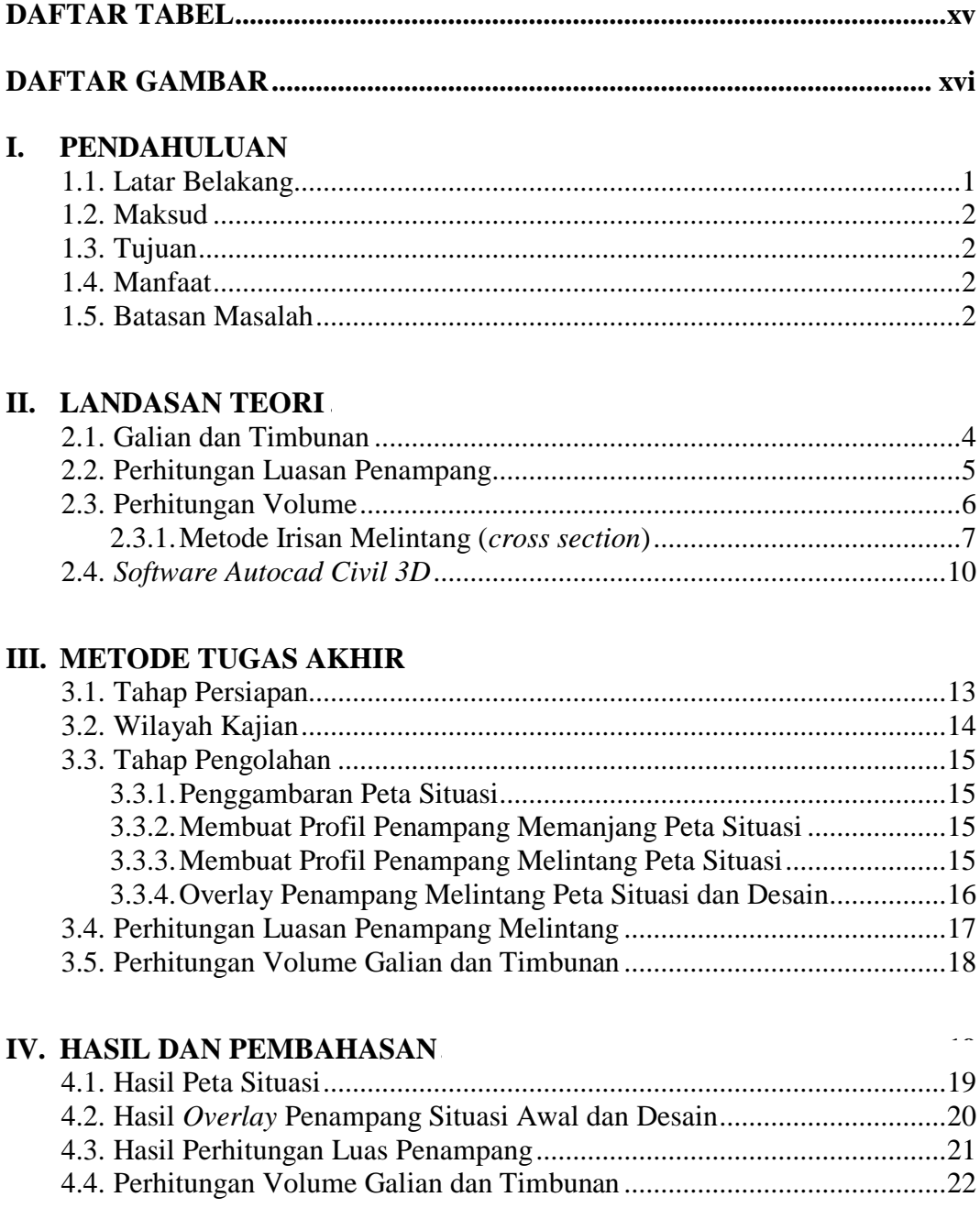

# V. PENUTUP.

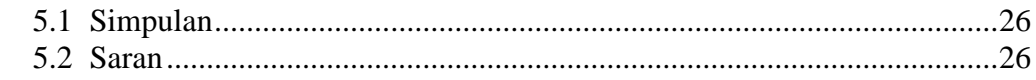

# **DAFTAR PUSTAKA**

# **LAMPIRAN**

# **DAFTAR TABEL**

<span id="page-14-0"></span>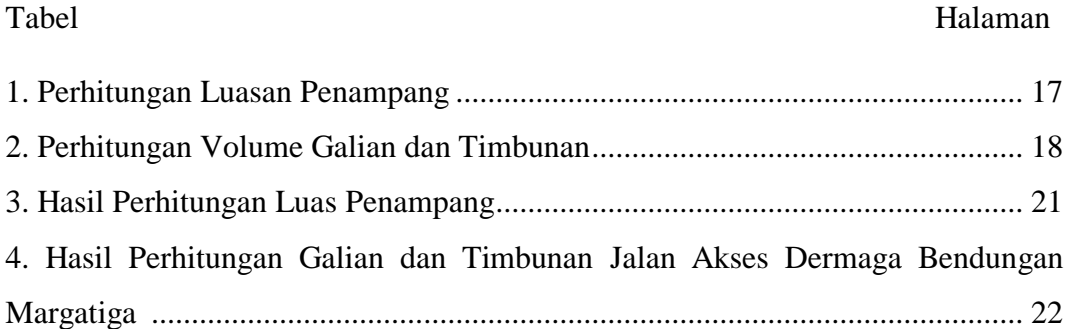

# **DAFTAR GAMBAR**

#### <span id="page-15-0"></span>Gambar Halaman

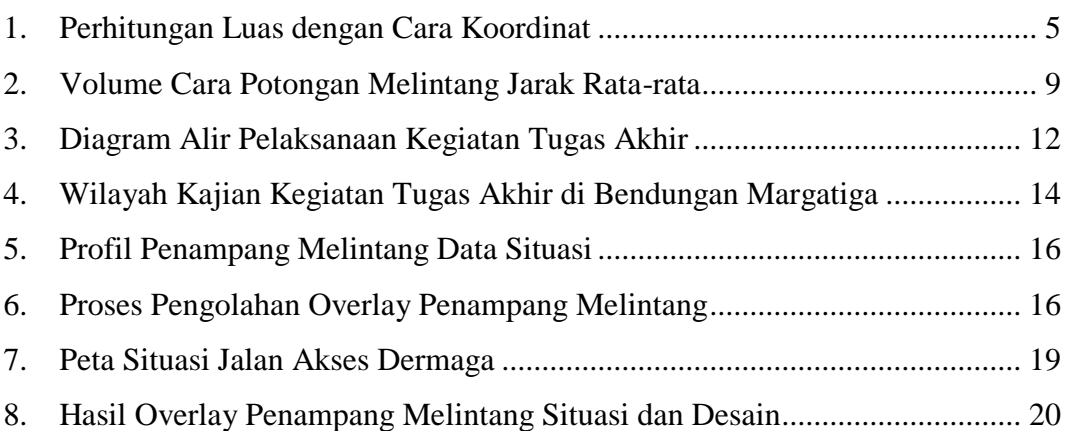

#### **I. PENDAHULUAN**

#### <span id="page-16-1"></span><span id="page-16-0"></span>**1.1. Latar Belakang**

Jalan merupakan prasarana transportasi yang sangat diperlukan, hal ini dikarenakan jalan merupakan penunjang berbagai sektor pembangunan, sarana aktifitas penduduk, dan untuk mempermudah hubungan dari suatu daerah kedaerah lain. Bertambahnya penduduk membuat pertumbuhan lalu lintas di daerah tersebut meningkat, namun pada kawasan Pembangunan Bendungan Margatiga memerlukan jalan akses yang memadai. Oleh karena itu, perlu direncanakannya jalan yang menghubungkan ke pembangunan Bendungan Margatiga, demi memudahkan akses jalan di lokasi pembangunan tersebut. Dalam perencanaan pembangunan jalan akses dermaga dibutuhkan pekerjaan galian dan timbunan.

Galian dan timbunan (*cut and fill)* merupakan salah satu bagian terpenting dalam berbagai jenis proyek sipil dan pengukuran. Banyak proyek pengukuran yang pekerjaan intinya adalah perhitungan dan pembuatan galian dan timbunan di lapangan dan dilakukan dalam skala besar. Pada umumnya pekerjaan galian dan timbunan memiliki konsep yang sama dalam proses pengukuran dan perhitungannya. Pada kebanyakan proyek pekerjaan galian dilakukan terlebih dahulu sebelum timbunan. Pekerjaan galian tanah bertujuan untuk memperoleh elevasi dan permukaan sesuai dengan rencana, sedangkan pada pekerjaan timbunan didahului dengan pembersihan lahan lalu tanah hasil dari galian dipindahkan ke titik yang akan dilakukan penimbunan.

Perhitungan volume galian dilakukan setelah pengukuran situasi di lapangan. Perhitungan volume galian dilakukan dengan bantuan program *AutoCad Civil 3D* dan menggunakan *Microsoft Office Excel*. Perhitungan volume galian dilakukan dengan metode yang lebih teliti yaitu dengan menggunakan metode dua penampang, dan untuk perhitungan luas penampang menggunakan metode koordinat.

Dari uraian diatas penulis akan melakukan perhitungan Volume Galian dan Timbunan pada pembangunan jalan akses dermaga Bendungan Margatiga Kabupaten Lampung Timur.

#### <span id="page-17-0"></span>**1.2. Maksud**

Maksud dari tugas akhir ini adalah untuk mengetahui volume galian dan timbunan jalan akses dermaga Bendungan Margatiga Kabupaten Lampung Timur.

#### <span id="page-17-1"></span>**1.3. Tujuan**

Tugas akhir ini bertujuan untuk melakukan penggabungan data pengukuran situasi awal dan desain rencana jalan akses dermaga untuk mengetahui volume galian dan timbunan jalan akses dermaga Bendungan Margatiga.

# <span id="page-17-2"></span>**1.4. Manfaat**

Memberikan informasi mengenai hasil volume galian dan timbunan jalan akses dermaga Bendungan Margatiga menggunakan software *AutoCad Civil 3D* 2020 dan Ms. Excel.

#### <span id="page-17-3"></span>**1.5. Batasan Masalah**

Untuk menyederhanakan ruang lingkup permasalahan dalam tugas akhir ini, maka di tentukan batasan masalah sebagai berikut :

- 1. Membahas perhitungan volume galian dan timbunan jalan akses dermaga Bendungan Margatiga
- 2. Perhitungan luas penampang menggunakan metode koordinat.
- 3. Perhitungan volume galian dan timbunan menggunakan metode dua penampang.
- 4. Perhitungan volume galian dan timbunan menggunakan software *AutoCad Civil 3D* 2020 dan *Ms. Excel*

## **II. LANDASAN TEORI**

<span id="page-19-0"></span>Galian dan timbunan atau yang disebut *Cut and Fill* adalah bagian yang sangat penting baik pada pekerjaan pembuatan jalan, bendungan, bangunan, dan reklamasi. Galian dan timbunan dapat diperoleh dari peta situasi yang dilengkapi dengan garis-garis kontur atau diperoleh langsung dari lapangan melalui pengukuran sipat datar profil melintang sepanjang jalur proyek atau bangunan. Perhitungan galian dan timbunan dapat dilakukan dengan menggunakan peta situasi dengan metode penggambaran profil melintang. Ada berbagai macam metode untuk perhitungan volume galian dan timbunan seperti metode cross section, metode *Borrow Pit / Spot Level*, metode kontur. Dalam kegiatan tugas akhir ini penulis akan menggunakan metode *cross section*. Berikut akan dijabarkan tinjauan pustaka terkait dalam tugas akhir yang akan dilakukan:

#### <span id="page-19-1"></span>**2.1. Galian dan Timbunan**

Galian dan timbunan (*cut and fill*) merupakan proses pengerjaan tanah dengan cara menggali sejumlah massa tanah untuk kemudian ditimbun di tempat lain. Hal tersebut diakibatkan adanya perbedaan letak permukaan tanah asli dan permukaan tanah rencana yang disebabkan topografi daerah yang berbeda-beda. Kedua proses galian dan timbunan (*cut and fill)* dilakukan di satu lokasi yang menjadi target pengerjaan. Pekerjaan galian dan timbunan (*cut and fill*) memerlukan perencanaan sehingga jumlah tanah yang dibuang atau diambil di tempat lain tidak kurang atau lebih sehingga mengurangi biaya transportasi. Perencanaan pekerjaan galian dan timbunan (*cut and fill*) biasanya dilakukan setelah dilakukan pengukuran pada lahan sehingga diperoleh peta situasi yang dilengkapi dengan garis-garis kontur atau diperoleh langsung dari lapangan melalui pengukuran sipat datar profil melintang sepanjang koridor jalur proyek atau bangunan. Perhitungan galian dan

timbunan dapat dilakukan dengan menggunakan peta situasi dengan metode penggambaran profil melintang sepanjang jalur proyek atau metode grid-grid *(griding*) yang meninjau galian dan timbunan dari tampak atas dan menghitung selisih tinggi garis kontur terhadap ketinggian proyek ditempat perpotongan garis kontur dengan garis proyek. (Pratama, 2017).

#### <span id="page-20-0"></span>**2.2. Perhitungan Luasan Penampang**

Volume tanah antara dua penampang *cross section* dapat dihitung apabila luas dari penampang - penampang tersebut diketahui terlebih dahulu. Penampang yang bersifat memanjang dengan bentuk yang seragam dan lebar serta memiliki kemiringan sisi galian yang konstan dapat ditentukan dengan rumus-rumus yang telah disederhanakan sehingga perhitungannya lebih mudah dan cepat.

Dalam tugas akhir ini metode yang digunakan untuk menghitung luas penmapang yaitu dengan metode koordinat.

#### **1. Metode Koordinat**

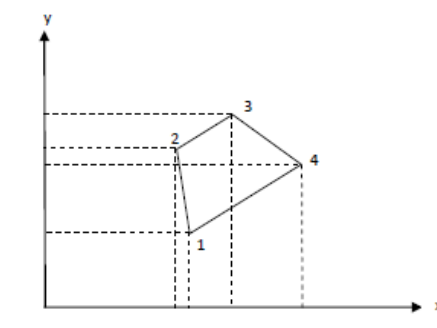

Gambar 1. Perhitungan Luas dengan Cara Koordinat

<span id="page-20-1"></span>Luas bidang 12341 dapat dicari dengan menggunakan koordinat dari masingmasing titik yang persamaan rumusnya dinyatakan dengan:

Luas 1234 =  $\frac{1}{2}$  ( $y_1$  [ $x_4 - x_2$ ] +  $y_2$ [ $x_1 - x_3$ ] +  $y_3$ [ $x_2 - x_4$ ] -  $y_4$ [ $x_3 - x_1$ ]) Atau ⁄ ( [ ]) …………………………….(1)

Cara lain untuk 2 kali luas adalah :

 ( ) ( ) ………………………………………(2)

Atau dapat juga dinyatakan sebagai berikut :

 $\mathcal{Y}$  $\frac{y_1}{x_1}$ / $\frac{y}{x}$  $\frac{y2}{x2}$  /  $\frac{y}{x}$  $\frac{y3}{x3}$ / $\frac{y}{x}$ …………………………………………(3)

Persamaan di atas dapat diperbanyak sesuai dengan titik detail penampang *cross section* yang ada di lapangan dan jumlahkan semua hasilnya. Pada penampangpenampang yang hanya terdiri dari galian saja atau timbunan saja maka sumbu proyek dijadikan sebagai *center line* untuk perhitungan. Biasanya hasil perhitungan akan bernilai positif untuk galian dan negatif untuk timbunan.

#### <span id="page-21-0"></span>**2.3. Perhitungan Volume**

Dalam survei rekayasa, penentuan volume tanah adalah suatu hal yang sangat lazim. Seperti halnya pada perencanaan pondasi, galian dan timbunan pada rencana irigasi, jalan raya, jalan kereta api, penanggulangan sepanjang aliran sungai, perhitungan volume tubuh bendung, dan lain-lain, tanah harus digali dan dibuang ke tempat lain atau sebaliknya. Semua kegiatan menggali, mengangkut dan menimbun serta memadatkannya memerlukan biaya yang cukup besar. Biaya tersebut dapat dirancang apabila perencanaan dapat menghitung terlebih dahulu berapa volume tubuh tanah yang dibutuhkan atau harus dibuang. (Rosida, dkk. 2013).

Dalam menentukan volume galian dan timbunan satuan yang biasa digunakan adalah feet kubik (ft<sup>3</sup>), yard kubik (yd<sup>3</sup>) dan meterkubik (m<sup>3</sup>) dipakai dalam hitungan pengukuran volume tanah, walaupun yard kubik adalah satuan yang paling umum dalam pekerjaan tanah 1yd<sup>3</sup> = 27 ft<sup>3</sup>, 1 m<sup>3</sup> = 35,315 ft<sup>3</sup>. Namum

biasanya di indonesia di gunakan meter kubik (m<sup>3</sup>) sebagai satuan dalam menentukan jumlah volume (Iskandar, 2008).

Pengukuran volume secara langsung jarang dikerjakan dalam pengukuran tanah, karena sulit untuk menerapkan dengan sebenar-benarnya sebuah satuan terhadap material yang terlibat. Sebagai gantinya dilakukan pengukuran tak langsung. Untuk memperolehnya dilakukan pengukuran garis dan luas yang mempunyai kaitan dengan volume yang diinginkan.

Pada dasarnya penentuan volume tubuh tanah dapat dilakukan dengan 3 metode yaitu:

- a. Metode irisan melintang (*cross section*).
- b. Metode *Borrow Pit/ Spot Level.*
- c. Metode Kontur.
- *d.* Metode *Cut and Fill*

Masing-masing metode di atas akan dijelaskan lebih lanjut pada sub bab di bawah ini.

#### <span id="page-22-0"></span>**2.3.1. Metode Irisan Melintang (***cross section***)**

Metode potongan melintang rata-rata sering disebut juga metode cross section, merupakan teknik perhitungan yang berbeda dibandingkan dengan metode grid maupun metode depth area, teknik ini tidak menghitung volume dari atas ke bawah melainkan menghitung volume dengan cara irisan vertikal dipotong secara teratur dengan interval tertetu, volume merupakan hasil perkalian dari jarak atau interval terhadap rata-rata luasan area hasil potongan (Kuddi, 2015).

Irisan melintang diambil tegak lurus terhadap sumbu proyek dengan interval jarak tertentu dalam metode ini. Metode ini cocok digunakan untuk pekerjaan yang bersifat memanjang seperti perencanaan jalan raya, jalan kereta api, saluran, penanggulan sungai, penggalian pipa dan lain-lain. Cara penentuan volume dengan metode melintang di bagi menjadi beberapa metode yaitu:

#### A. Metode potongan melintang rata-rata

Luas potongan melintang A1 dan A2 pada kedua ujung ukur dan dengan menganggap bahwa perubahan luas potongan melintang anara kedua ujung itu sebanding dengan jaraknya, luas A1 dan A2 tersebut dirata-rata. Akhirnya volume tanah dapat diperoleh dengan mengalikan luas rata-rata tersebut dengan jarak Ldengan kedua ujung

 ( )…………………………(4)

Keterangan :

 $V = Volume$ 

 $L1 =$ Luas penampang pertama

 $L2 =$ Luas penampang kedua

 $D =$ Panjang dari luas tampang pertama ke luas tampang kedua

#### B. Metode jarak rata-rata

Jarak L1 dan L2 sebelum dan sesudah potongan A1 dan A2 dirata-rata danuntuk menghitung volume tanahnya, harga rata-rata ini dikalikan dengan luaspotongan A0.

 ( ) …………………………………….(5)

Keterangan :

 $V = Volume$ 

 $A0 =$ Luas penampang nol

 $A1 =$ Luas penampang satu

A2 = Luas penampang dua

 $L1$  = Panjang dari luas tampang nol ke luas tampang satu

 $L2$  = Panjang dari luas tampang satu ke luas tampang

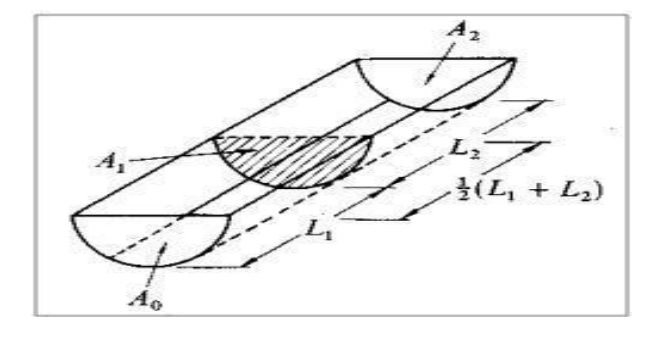

Berikut merupakan contoh potongan melintang jarak rata-rata :

<span id="page-24-0"></span>Gambar 2. Volume Cara Potongan Melintang Jarak Rata-rata Sumber : Iskandar (2008)

#### C. Metode Prismoida

Metode ini adalah metode yang paling baik di antara metode-metode yang lain. Prisma adalah sebuah bangun yang bidang sisi-sisinya berupa bidang datar, sedangkan bidang alas dan atasnya sejajar. Rumus prismoida dinyatakan dengan persamaan:

Volume = 
$$
V = \frac{H}{6}
$$
. (A1 + 4AM + A2).................(6)

Dengan h adalah tinggi prisma, A1 dan A2 adalah luas alas dan atas, dan AM adalah luas penampang tengah yang diperoleh dari:

 $AM = \left(\frac{A}{A}\right)$ )…………………………………………………..(7)

#### <span id="page-25-0"></span>**2.4.** *Software Autocad Civil 3D*

*Software Autocad Civil* 3D adalah software yang dapat digunakan untuk pembuatan model permukaan tanah pada berbagai macam pekerjaan survei. Manfaat-manfaat yang dapat diberikan oleh *Software Autocad Civil* 3D antara lain sebagai berikut:

- 1. Meningkatan produktivitas *drafting*. Model yang dihasilkan oleh *Software Autocad Civil* 3D bersifat dinamis dan dapat dirubah sewaktu-waktu, karena dokumentasi data dan desain terhubung secara langsung, sehingga apabila terjadi perubahan data maka model akan langsung menyesuaikan tanpa harus mengulang penggambaran dari awal.
- 2. Meningkatkan kualitas desain dan dokumentasi pekerjaan. *Drafter* dapat menentukan standar kesalahan sehingga kualitas desain akan meningkat dan dokumentasi pekerjaan akan memiliki kualitas yang lebih konsisten.
- 3. Fleksibel dan dapat digunakan untuk berbagai jenis pekerjaan. *Software Autocad Civil* 3D dapat digunakan pada berbagai jenis pekerjaan antara lain pekerjaan pembangunan jalan, bendungan, gedung dan sebagainya.

Pada kegiatan tugas akhir kali ini *Software Autocad Civil* 3D digunakan untuk perhitungan volume galian dan timbunan. Perhitungan volume dengan menggunakan *Software Autocad Civil* 3D pada dasarnya menggunakan data koordinat dan tinggi yang dapat diperoleh dari gambar kontur, peta situasi atau dua penampang.

### **III. METODE TUGAS AKHIR**

<span id="page-26-0"></span>Alur kegiatan tugas akhir merupakan segala bentuk susunan kegiatan atau langkah-langkah pelaksanaan kegiatan tugas akhir yang dimulai dari pengumpulan data yaitu data pengukuran situasi jalan dan desain rencana jalan. Selanjutnya kemudian data tersebut di gabungkan dengan desain rencana jalan, lalu dilakukan penggambaran peta situasi, kemudian penggambaran profil memanjang peta situasi, lalu membuat penampang melintang peta situasi, selanjutnya melakukan *overlay* penampang melintang, setelah itu melakukan perhitungan luas penampang kemudian melakukan perhitungan volume galian dan timbunan jalan akses dermaga menggunakan metode dua penampang, setelah itu menghasilkan data perhitungan volume galian dan timbunan pada jalan akases dermaga Bendungan Margatiga tahun 2020.

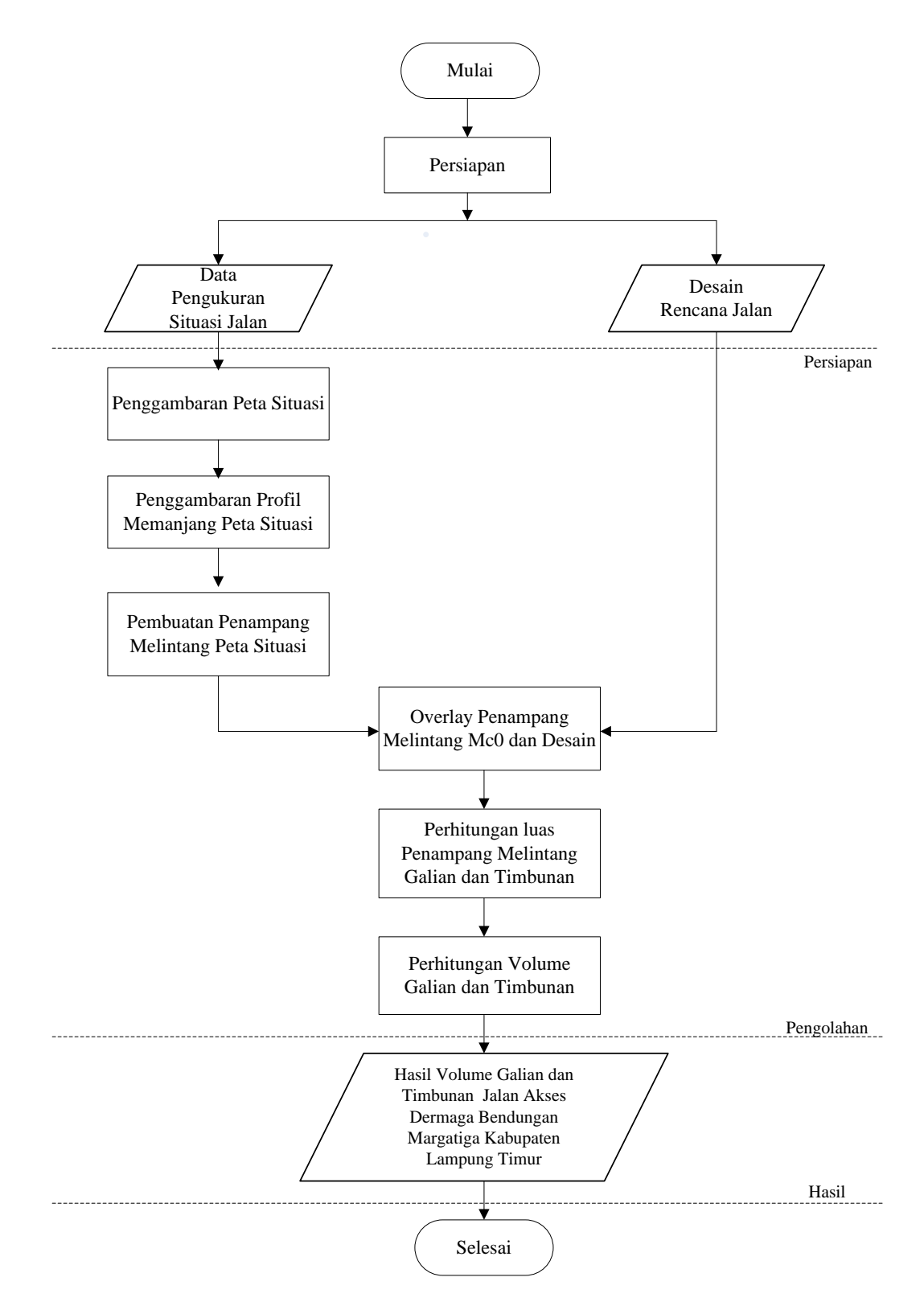

<span id="page-27-0"></span>Gambar 3. Diagram Alir Pelaksanaan Kegiatan Tugas Akhir

# <span id="page-28-0"></span>**3.1. Tahap Persiapan**

Pada tahap persiapan ini dilakukan persiapan alat dan bahan yang digunakan. Peralatan yang digunakan dalam tugas akhir ini, yaitu:

- 1. Peralatan yang di gunakan
	- a. 1 unit Laptop Acer core i7
	- b. Printer Epson L120
	- c. *Microsoft Office Word* 2010
	- d. *Microsoft Office Excel* 2010
	- e. *Microsoft Power Point* 2010
	- f. *Software AutoCad Civil 3D* 2020
- 2. Bahan yang digunakan

Adapun bahan yang digunakan dalam kegiatan Tugas Akhir ini adalah Data sekunder didaptkan melalui kantor PT. Waskita Adhi-KSO. Berikut merupakan data yang didapatkan:

- a. Data pengukuran awal situasi jalan akses dermaga Bendungn Margatiga
- b. Data desain rencana jalan akses dermaga Bendungan Margatiga.

# <span id="page-29-0"></span>**3.2. Wilayah Kajian**

Kegiatan tugas akhir ini berada pada pembangunan bendungan margatiga yang terletak di JL. Raya Ps. Melaris, Negeri Jamanten, Margatiga, Kabupaten Lampung Timur Provinsi Lampung.

<span id="page-29-1"></span>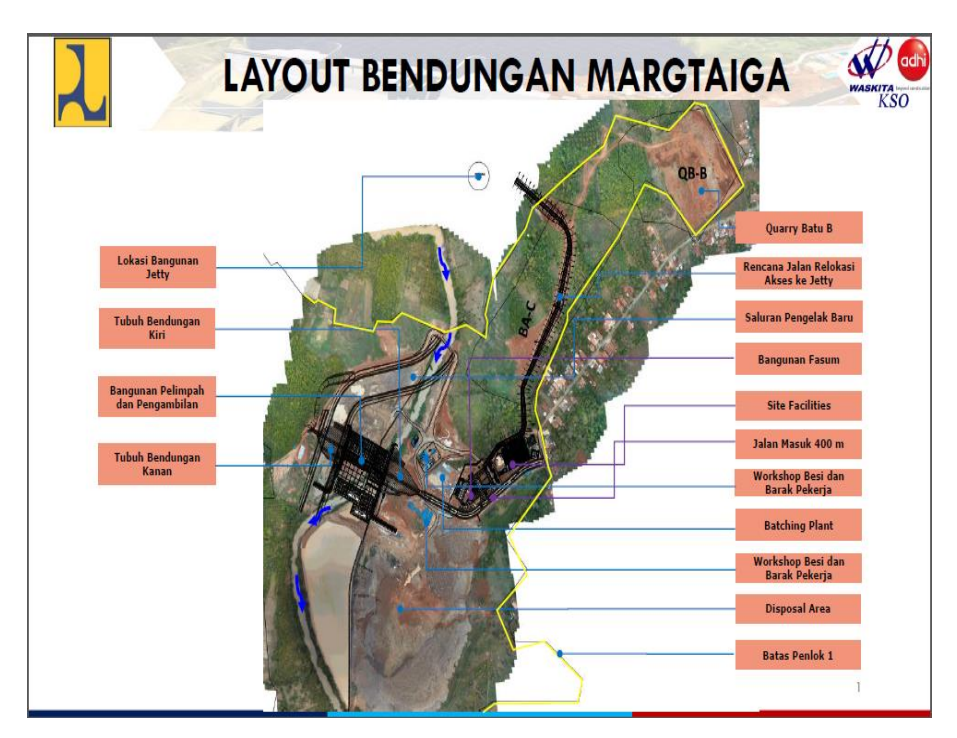

Gambar 4. Wilayah Kajian Kegiatan Tugas Akhir di Bendungan Margatiga

#### <span id="page-30-0"></span>**3.3. Tahap Pengolahan**

Setelah tahap pengumpulan data maka tahapan selanjutnya yang dilakukan adalah tahap pengolahan data. Perhitungan secara komputerisasi menggunakan software *Autocad Civil 3D* 2020 dengan diawali oleh beberapa tahapan yaitu :

#### <span id="page-30-1"></span>**3.3.1. Penggambaran Peta Situasi**

Pada tahap ini data yang diperoleh dari hasil pengukuran situasi awal dengan hasil berupa koordinat (X,Y) dan elevasi (Z). Penggambaran peta situasi ini dilakukan menggunakan *Software AutoCad Civil* 2020. Peta situasi ini akan disajikan pada lampiran.

#### <span id="page-30-2"></span>**3.3.2. Membuat Profil Penampang Memanjang Peta Situasi**

Penggambaran profil memanjang dengan cara membuat garis *centerline* atau As jalan yang diambil sepanjang 675 m sesuai area pekerjaan. Dari hasil tersebut menghasilkan profil potongan memanjang yang perlihatkan tinggi elevasi. Berikut gambar profil penampang memanjang yang akan di sajikan dalam lampiran.

#### <span id="page-30-3"></span>**3.3.3. Membuat Profil Penampang Melintang Peta Situasi**

Setelah menyelesaikan tahapan diatas, kemudian membuat data penampang melintang. Bagian pertama dari proses pembuatan penampang melintang yaitu membuat *sample line* untuk menentukan jarak kanan dan kiri dari as jalan. Setelah data tersebut di olah maka kita akan mendapatakan penampang melintang.

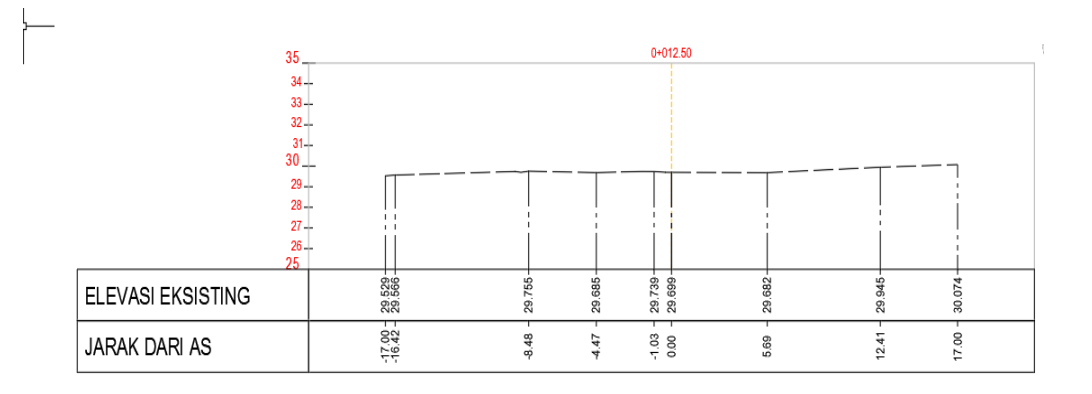

Berikut merupakan gambar profil penampang melintang peta situasi :

Gambar 5. Profil Penampang Melintang Data Situasi

#### <span id="page-31-1"></span><span id="page-31-0"></span>**3.3.4. Overlay Penampang Melintang Peta Situasi dan Desain**

Overlay proses penyatuan dua data dari layer yang berbeda secara tumpang susun dari dua data spasial atau lebih. Proses pengolahan overlay pada tugas akhir ini dilakukan menggunakan *software AutoCad Civil 3D* dengan menggabungkan data Penampang situasi awal dan Penampang desain. Berikut merupakan hasil overlay dua penampang :

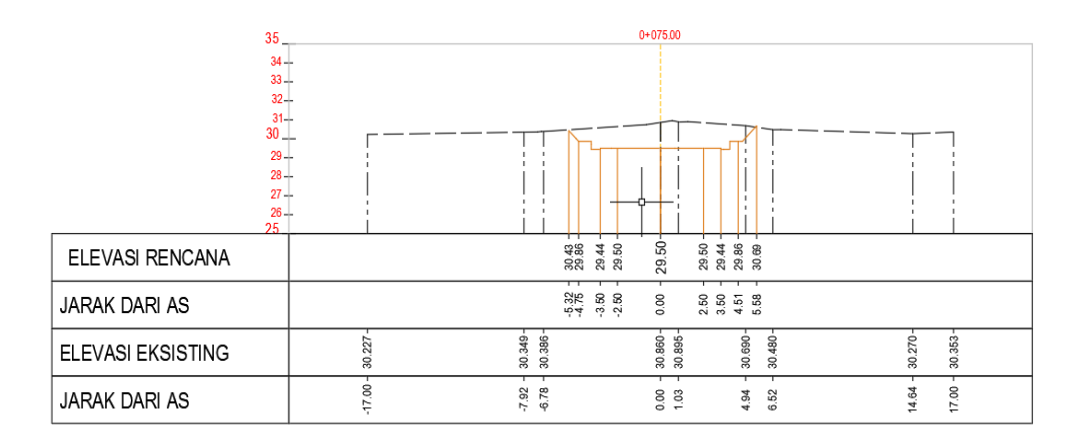

<span id="page-31-2"></span>Gambar 6. Proses Pengolahan Overlay Penampang Melintang

# <span id="page-32-0"></span>**3.4. Perhitungan Luasan Penampang Melintang**

Tahapan selanjutnya yaitu menghitung luasan setiap penampang yang didapat dari hasil *overlay* penampang dari situasi awal dan desain. Selanjutnya menghitung luasan per STA menggunakan *Micrsoft Excel*. Berikut merupakan proses perhitungan luasan :

<span id="page-32-1"></span>

| No.                     | <b>Excavation Koordinat</b> |           | Perhitungan |                  |               |
|-------------------------|-----------------------------|-----------|-------------|------------------|---------------|
|                         | X                           | Y         | X           | Y                | $(X_1-Y_2)/2$ |
|                         | (Jarak)                     | (Elevasi) | $X_1.Y_2$   | $X_2$ . $Y_1$    | (m2)          |
| 1                       | 0,212                       | 10,164    | 2,112156    | 4,197732         | $-1,042788$   |
| $\mathbf{2}$            | 0,413                       | 9,963     | 4,114719    | 11,387709        | $-3,636495$   |
| 3                       | 1,143                       | 9,963     | 10,907649   | 11,387709        | $-0,24003$    |
| $\overline{\mathbf{4}}$ | 1,143                       | 9,543     | 10,907649   | 15,870009        | $-2,48118$    |
| 5                       | 1,663                       | 9,543     | 15,969789   | 15,879552        | 0,0451185     |
| 6                       | 1,664                       | 9,603     | 15,979392   | 83,190789        | -33,6056985   |
| 7                       | 8,663                       | 9,603     | 82,671009   | 83,190789        | $-0,25989$    |
| 8                       | 8,663                       | 9,543     | 82,671009   | 87,633369        | $-2,48118$    |
| 9                       | 9,183                       | 9,543     | 91,490229   | 87,642912        | 1,9236585     |
| 10                      | 9,184                       | 9,963     | 91,500192   | 98,763219        | $-3,6315135$  |
| 11                      | 9,913                       | 9,963     | 97,851223   | 99,679815        | $-0,914296$   |
| 12                      | 10,005                      | 9,871     | 102,501225  | 102,451109       | 0,025058      |
| 13                      | 10,379                      | 10,245    | 106,758394  | 106,332855       | 0,2127695     |
| 14                      | 10,379                      | 10,286    | 110.993026  | 73,112888        | 18.940069     |
| 15                      | 7,108                       | 10,694    | 76,716644   | 58,22883         | 9,243907      |
| 16                      | 5,445                       | 10,793    | 56,82402    | 50,586791        | 3,1186145     |
| 17                      | 4,687                       | 10,436    | 47,85427    | 36,849516        | 5,502377      |
| 18                      | 3,531                       | 10,21     | 36,05151    | 36,05151         | $\theta$      |
| 19                      | 3,531                       | 10,21     | 36,05151    | 36,05151         | $\Omega$      |
| 20                      | 3,531                       | 10,21     | 35,934987   | 2,16452          | 16,8852335    |
| 21                      | 0,212                       | 10,177    | 2,154768    | 2,157524         | $-0,001378$   |
| 22                      | 0,212                       | 10,164    | $\theta$    | $\boldsymbol{0}$ | $\mathbf{0}$  |
|                         |                             | 7,6023565 |             |                  |               |

Tabel 1. Perhitungan Luasan Penampang

#### <span id="page-33-0"></span>**3.5. Perhitungan Volume Galian dan Timbunan**

Setelah proses Perhitungan luasan penampang melintang per STA selanjutnya untuk menghitung volume galian dan timbunan dari setiap STA menggunakan *Micrsoft Excel*, dengan rumus perhitungan sebagai berikut :

 ( )………………………………(7)

Keterangan

 $V = Volume$ 

 $D =$  Jarak

L1 = Luas Penampang Pertama

L2 = Luas Penampang Kedua

Berikut merupakan proses pengolahan data perhitungan Volume Galian dan Timbunan:

<span id="page-33-1"></span>

| <b>STA</b> | Jarak.<br>(m) | Galian<br>(m <sup>2</sup> ) | <b>Timbunan</b><br>(m <sup>2</sup> ) | <b>Volume Cut</b><br>$(M^3)$ | <b>Volume Fill</b><br>$(M^3)$ |
|------------|---------------|-----------------------------|--------------------------------------|------------------------------|-------------------------------|
| $0+000$    |               | 0.06                        | 2.29                                 |                              |                               |
|            | 12.5          |                             |                                      | 0.55573125                   | 21.65130938                   |
| $0+012.5$  |               | 0.028917                    | 1.1742095                            |                              |                               |
|            | 12.5          |                             |                                      | 10.4901875                   | 8.648815625                   |
| $0+025$    |               | 1.649513                    | 0.209601                             |                              |                               |
|            | 12.5          |                             |                                      | 11.965925                    | 7.556140625                   |
| $0+037.5$  |               | 0.265035                    | 0.9993815                            |                              |                               |
|            | 12.5          |                             |                                      | 49.17119688                  | 6.246134375                   |
| $0 + 0.50$ |               | 7.6023565                   | $\theta$                             |                              |                               |
|            | 12.5          |                             |                                      | 106.7622063                  | $\Omega$                      |
| $0+062.5$  |               | 9.4795965                   | $\theta$                             |                              |                               |
|            | 12.5          |                             |                                      | 133.6578234                  | $\theta$                      |
| $0+075$    |               | 11.90565525                 | $\theta$                             |                              |                               |
|            | 12.5          |                             |                                      | 140.2348766                  | 0.440078125                   |
| $0+087.5$  |               | 10.531925                   | 0.0704125                            |                              |                               |

Tabel 2. Perhitungan Volume Galian dan Timbunan

## **V. PENUTUP**

#### <span id="page-34-1"></span><span id="page-34-0"></span>**5.1 Simpulan**

Berdasarkan hasil pengolahan data situasi dan desain rencana jalan akses dermaga Bendungan Margatiga maka dapat disimpulkan bahwa perhitungan volume galian dan timbunan dengan dua penampang mendapatkan total perhitungan volume galian dan timbunan pada jalan akses dermaga diperoleh volume galian 24.791 m<sup>3</sup> dan volume timbunan 5.215 m<sup>3</sup>.

# <span id="page-34-2"></span>**5.2 Saran**

Dalam melakukan perhitungan volume galian dan timbunan menggunakan metode dua penampang, sebaiknya jarak anatara penampang dibuat semakin rapat karena semakin rapat jarak antar penampang maka bentuk kontur yang akan didapat akan semakin mendekati benar atau sesuai di lapangan.

#### **DAFTAR PUSTAKA**

- <span id="page-35-0"></span>Basuki Slamet. 1998 . Ilmu Ukur Tanah.Yogyakarta : Gadjah Mada University Press.
- Deswijaya Putra. 2010. *Aplikasi Perhitungan Volume Galian dan Timbunan*. Semarang: Fakultas Teknik Prodi Teknik Geodesi Universitas Diponegoro.
- Gultom, R. I., Rassarandi, F. D., Pangihutan, G., Geomatika, P. T., Batam, P. N., Yani, J. A., & Tering, T. (2020). *Perhitungan Volume Galian Dan Timbunan Dengan Metode Cut & Fill Pada Pembangunan Jalan Dan Area Parkir Rusun 2 Kawasan Industrial Panbil Muka Kuning*. *6*(1), 702–709.
- Iskandar, M. 2008 . *Teknik survey dan pemetaan jilid 3*. Jakarta : Direktorat Pembinaan Sekolah Menengah Kejuruan.
- Kuddi, Gia Rossalia Sangle. 2015. *Studi Perbandingan Anggaran Biaya Pada Proyek Pembangunan Rumah Khusus Bagi Masyarakat Berpenghasilan Rendah (MBR) dan TNI di Kabupaten Dogiyai Prov. Papua Sebagai Upaya Meningkatkan Keuntungan Kontraktor*, dalam jurnal : Jurusan Teknik Sipil Fakultas Teknik Universitas Hasanuddin.
- Prahasta Eddy. 2008. *Sistem Informasi Geografis.* Jakarta : Informatika.
- Pratama. 2017. *Analisa Volume Galian Dan Timbunan Pada Perencanaan Lahan Parkir Gedung Direktorat Politeknik Negeri Balikpapan*. Tugas Akhir. Balikpapan. Politeknik Negeri Balikpapan Jurusan Teknik Sipil.
- Rosida, A., Kahar, S., & Awaluddin, M. (2013). *Perbandingan Ketelitian Perhitungan Volume Galian Menggunakan Metode Cross Section Dan Aplikasi Lain (Studi Kasus: Bendungan Pandanduri Lotim)*. *2*, 1–9.